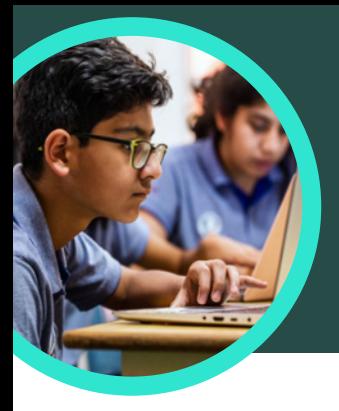

# 5 Dinge, die Sie über Microsoft Recherchecoach wissen sollten

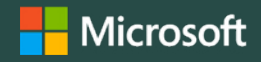

Recherchecoach steht in Microsoft Teams für Bildungseinrichtungen zur Verfügung. Mit diesem Lernverstärker können Lernende effektive Suchanfragen stellen, vertrauenswürdige Websites finden und lernen, kritisch zu denken.

## **1 Zugreifen**

Greifen Sie auf den Recherchecoach innerhalb eines Klassenteams in Microsoft Teams für Bildungseinrichtungen zu. Klicken Sie im Klassenkanal von Microsoft Teams für Bildungseinrichtungen auf das "+", um eine Recherchecoach-Aufgabe zu erstellen. Wählen Sie Recherchecoach, Hinzufügen und dann Speichern.

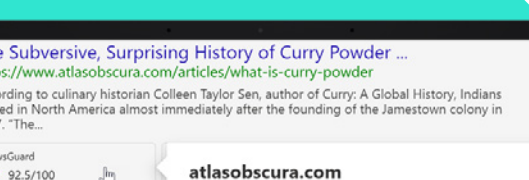

This website mostly adheres to basic standards of<br>credibility and transparency.

#### Credibility Curry powder - Wikipec

over 4000 years, at least since th markets, curry powder is compara<br>garam masala ".

**Suard** 

Platform

arriv<br>160

ø

- Does not repeatedly publish false content https://en.wikipedia.org/wiki/ Gathers and presents information responsibly History Key ingredients of curry p
	- $\checkmark$  Regularly corrects or clarifies errors
	- $\checkmark$  Handles the difference between news and opinion responsibly
	- Avoids deceptive headline

#### **Transparency**

X Website disclos

### **2 Anpassen**

Wählen Sie Filter wie Domains, Datum, Suchworte oder zusätzliche Einstellungen wie die Anforderung an Lernende, ihre Ergebnisse auf Fakten zu überprüfen, aus, um eine Recherchecoach-Aufgabe zu individualisieren.

### **3 Bewerten**

NewsGuard, ein Tool, das Lernenden Vertrauensbewertungen für Nachrichten- und Informationsseiten anzeigt, ist in den Recherchecoach integriert. Der NewsGuard bewertet die Glaubwürdigkeit und Transparenz einer Website.

### **4 Analysieren**

Recherchecoach-Daten werden automatisch in Education Insights hochgeladen, um die Suchdaten der Lernenden zu analysieren. Lehrkräfte können die Suchtrends von Lernenden und Klassen untersuchen, z. B. häufige Suchbegriffe und wie oft sich Lernende nur das erste Ergebnis ansehen.

# **5 Einbeziehen**

Entdecken Sie die verschiedenen Recherchecoach-Lehrpläne zur Informationskompetenz, die in eine Aufgabe importiert werden können. O SEARCH TIP OF THE DAY

ER Date range

D filetypes

O Domains

Laden Sie Teams für den [Bildungsbereich](https://www.microsoft.com/en-us/microsoft-teams/education) herunter, um zu beginnen. Erhalten Sie Schritt-für-Schritt-Anleitungen für [Recherchecoach](https://support.microsoft.com/en-us/topic/get-started-with-search-coach-1dd4334c-9a43-461d-9ddc-630c8f7e6714). Mehr über [Lernverstärker](https://aka.ms/learning-accelerators).

© 2023 Microsoft Corporation. Alle Rechte vorbehalten. Dieses Dokument wird in der vorliegender Form zur Verfügung gestellt. Die in diesem Dokument enthaltenen Informationen und Ansichten, einschließlich der URL und anderer Verweise auf Websites, können sich ohne vorherige Ankündigung ändern. Sie tragen das Risiko der Nutzung. Einige Beispiele dienen nur der Veranschaulichung und sind fiktiv. Eine wirkliche Assoziation ist weder beabsichtigt noch angedeutet. Durch dieses Dokument erhalten Sie keine Rechte an geistigem Eigentum an einem Microsoft-Produkt. Sie können dieses Dokument zu internen Referenzzwecken kopieren und verwenden.